### **THE SYSTEMS HOUSE MASTER DISTRIBUTION DOCUMENTATION**

# **T A B L E OF C O N T E N T S**

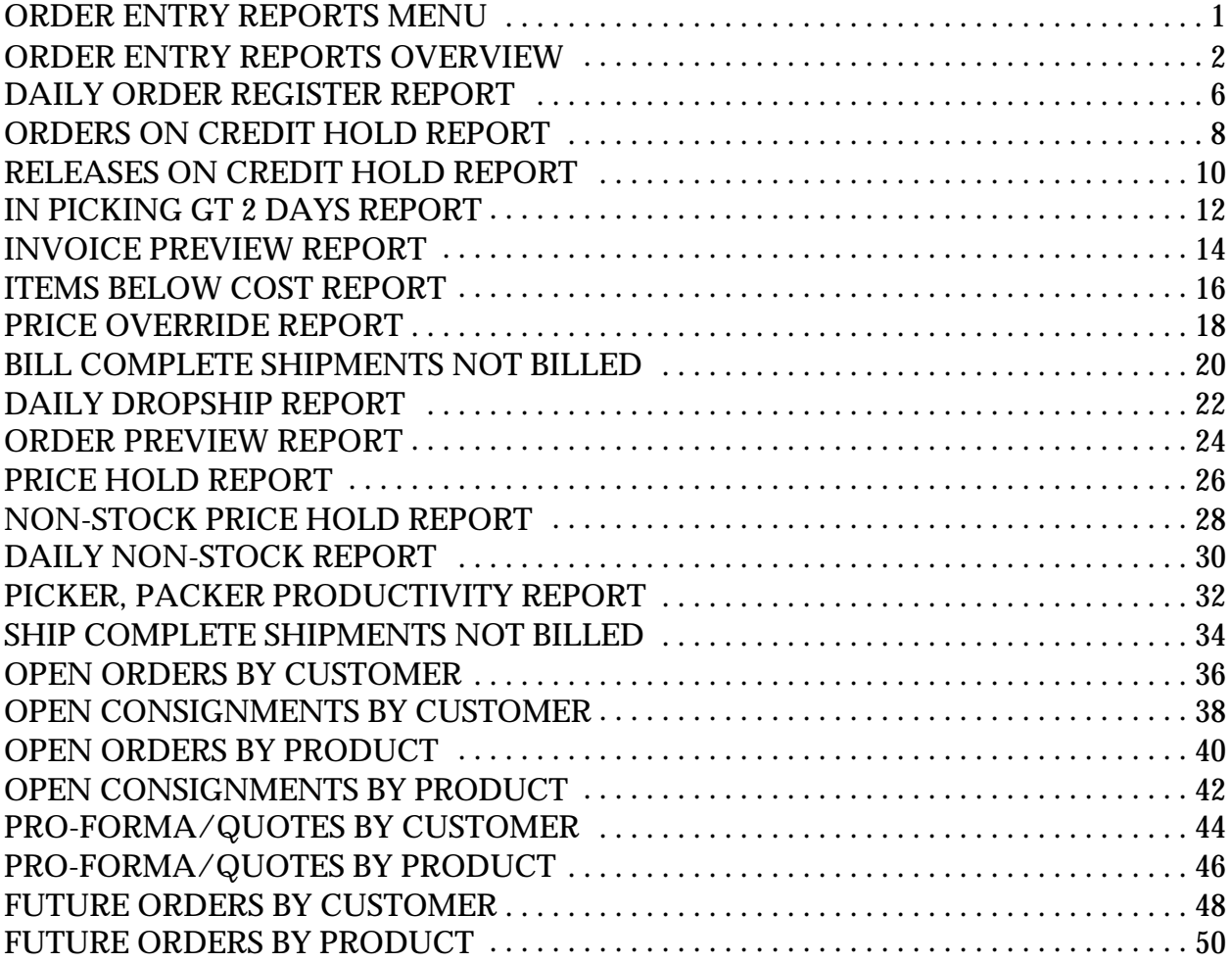

# **ORDER ENTRY REPORTS MENU**

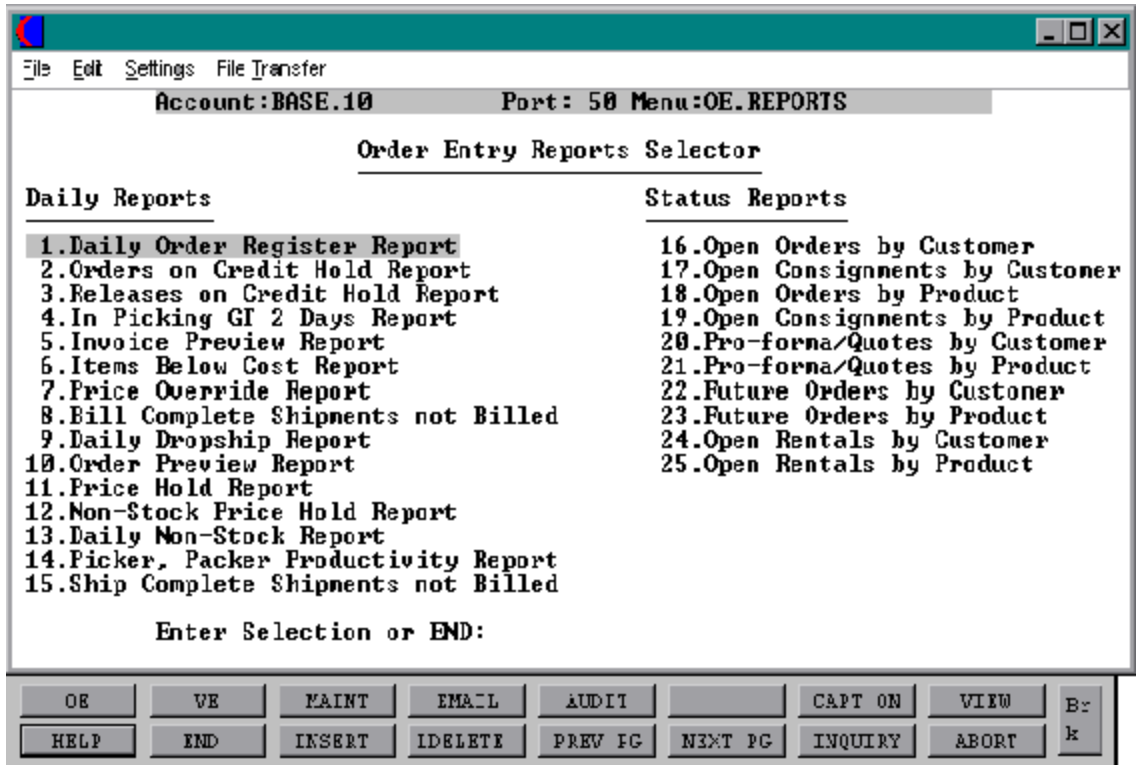

Reporting that is available from the open order module is designed to serve three functions:

- 1. Provide an audit trail of entered orders.
- 2. Highlight exception situations for management's attention.
- 3. Report on the status of all orders currently open.

The following reports are included as part of the end of day jobstream:

- 1. Daily order register report
- 2. Orders in-picking greater than two days
- 3. Items below cost
- 4. Orders on credit hold report
- 5. Releases on credit hold report
- 6. Price override report
- 7. Backorder allocation and release
- 8. Price hold report
- 9. Non-stock price hold report
- 10. Picker/packer productivity report
- 11. Daily non-stock report
- 12. Daily invoice register and totals
- 13. Cumulative control total report

## **DAILY ORDER REGISTER REPORT**

A sequential log of all orders entered for the day showing customer, order amount, shippable amount, and backorder dollars.

## **ORDERS ON CREDIT HOLD REPORT**

A list of all orders on credit hold awaiting the review of the credit department. The credit release maintenance procedure allows there orders to be released or canceled.

# **RELEASES ON CREDIT HOLD REPORT**

A list of all releases on credit hold awaiting the review of the credit department. The credit release maintenance allows these releases to be released or cancelled.

#### **IN PICKING GT 2 DAYS REPORT**

A listing of each release for which a picking document has been created more than two days ago, but which has not been verified as shipped. This report is used to review the performance of the warehouse, and insure that all releases are invoiced.

#### **INVOICE PREVIEW REPORT**

A preview of all invoices to be produced, showing customer summary sales and accounts receivable information as well as the order detail. The report highlights low gross profit line items for management review.

#### **ITEMS BELOW COST REPORT**

An audit trail of all invoice line items sold below cost.

### **PRICE OVERRIDE REPORT**

Provides an audit trail of all prices overridden for the day.

### **BILL COMPLETE SHIPMENTS NOT BILLED**

This report lists all releases that have the bill complete flag setto 'Y' buthave not yet been billed.

#### **DAILY DROPSHIP REPORT**

A daily listing of all drop ship orders by vendor, to serve as an expediting trail for the purchasing department.

### **ORDER PREVIEW REPORT**

Analogous to the invoice preview report, this optional report prints all pending picking documents and shows order detail as well as customer summary information.

### **PRICE HOLD REPORT (STOCK AND NON-STOCK)**

A listing of all orders, which have been verified and are on price hold. These releases must be authorized for release before they are invoiced.

### **DAILY NON-STOCK REPORT**

This report is intended to serve as an expediting tool for the purchasing department on non-stock items. By convention, non-stock items are prefixed by an "NS".

#### **PICKER, PACKER PRODUCTIVITY REPORT**

As a by-product of the verification process, statistics on the number of order lines picked/packed by each individual in warehouse are generated. This report provides a daily and monthly recap of the information.

#### **SHIP COMPLETE SHIPMENTS NOT BILLED**

A listing of all orders, flagged as ship complete that have not been billed yet.

### **OPEN ORDERS BY CUSTOMER**

A listing of all open orders by customer.

### **OPEN CONSIGNMENTS BY CUSTOMER**

A listing of all open consignments by customer.

### **OPEN ORDERS BY PRODUCT**

A listing of all open orders by product.

### **OPEN CONSIGNMENTS BY PRODUCT**

A listing of all open consignments by product.

### **PRO-FORMA/QUOTES BY CUSTOMER**

A listing of all open pro formas/quotations by customer

### **PRO-FORMA/QUOTES BY PRODUCT**

A listing of all open pro formas/quotations by product.

### **FUTURE ORDERS BY CUSTOMER**

A listing of all future orders by customer

## **FUTURE ORDERS BY PRODUCT**

A listing of all future orders by product.

# **DAILY ORDER REGISTER REPORT**

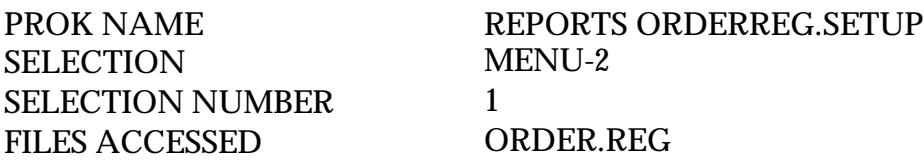

#### **OVERVIEW**

This reports is a sequential log of all orders entered for the day. It will show customer, order amount, shippable amount, and backorder dollars.

This report should be run before the end of day because the file is cleared during the end of day jobstream.

### **OPERATING INSTRUCTIONS**

### **DAILY ORDER REGISTER HIT RETURN TO CONTINUE OR 'END':**

Hit 'RETURN' to continue with the report run or 'END' to return to the selector.

### **ENTER CURRENT DATE AS (MM/DD/YY) OR 'END':**

Enter the date for the report or 'END' to return to the selector.

## **DAILY ORDER REGISTER REPORT**

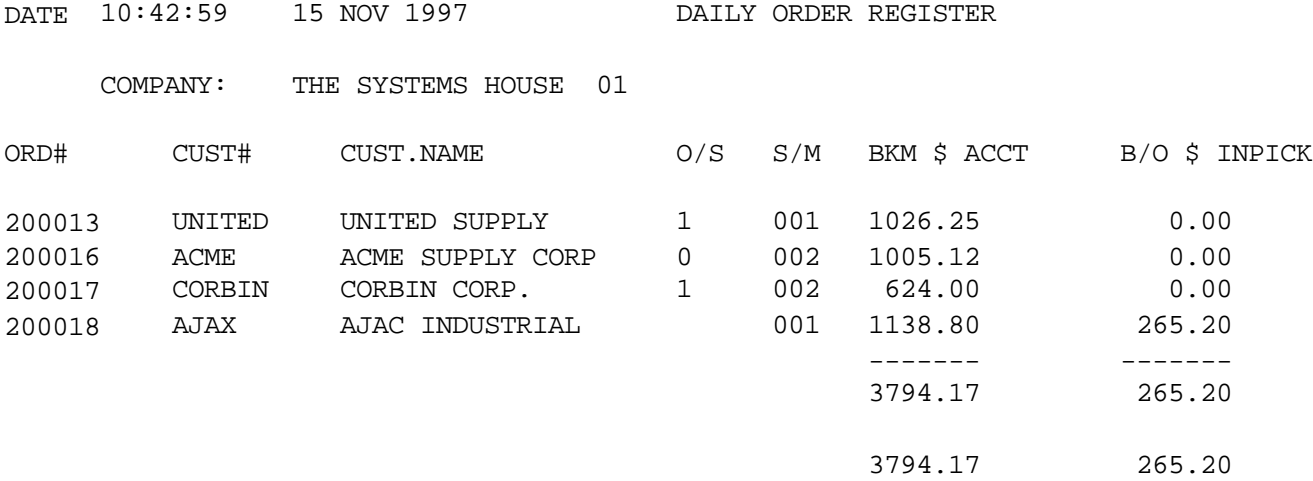

# **ORDERS ON CREDIT HOLD REPORT**

SELECTION MENU-2 SELECTION NUMBER 2 FILES ACCESSED ORDER

PROK NAME REPORTS CREDIT.HOLD.SETUP PROGRAM NAME REPORTS CREDIT HOLD CUST.MAST CUST.DET

#### **OVERVIEW**

This is a listing of all orders on credit hold awaiting the review of the credit department. The credit release maintenance procedure allows these orders to be released or cancelled. No picking document will be created until the order or release is removed from credithold.

### **OPERATING INSTRUCTIONS**

## **CREDIT HOLD REPORT HIT RETURN TO CONTINUE OR 'END':**

## **ORDERS ON CREDIT HOLD REPORT**

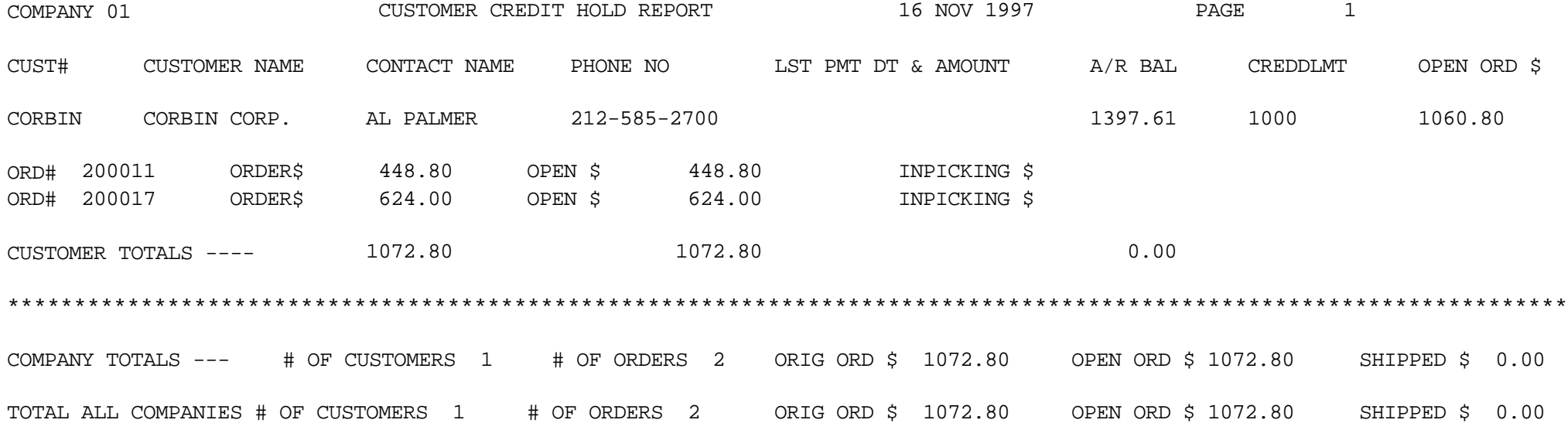

# **RELEASES ON CREDIT HOLD REPORT**

PROK NAME REPORTS CREDIT.HOLD.REL.SETUP PROGRAM NAME REPORTS CREDIT HOLD.REL SELECTION MENU-2 SELECTION NUMBER 3 FILES ACCESSED ORDER CUST.MAST CUST.DET

#### **OVERVIEW**

This is a listing of all releases on credit hold awaiting the review of the credit department. The credit release maintenance procedure allows these orders to be released or cancelled. No picking document will be created until the order or release is removed from credit hold.

#### **OPERATING INSTRUCTIONS**

## **CREDIT HOLD REPORT (RELEASE) HIT RETURN TO CONTINUE OR 'END':**

## **RELEASES ON CREDIT HOLD REPORT**

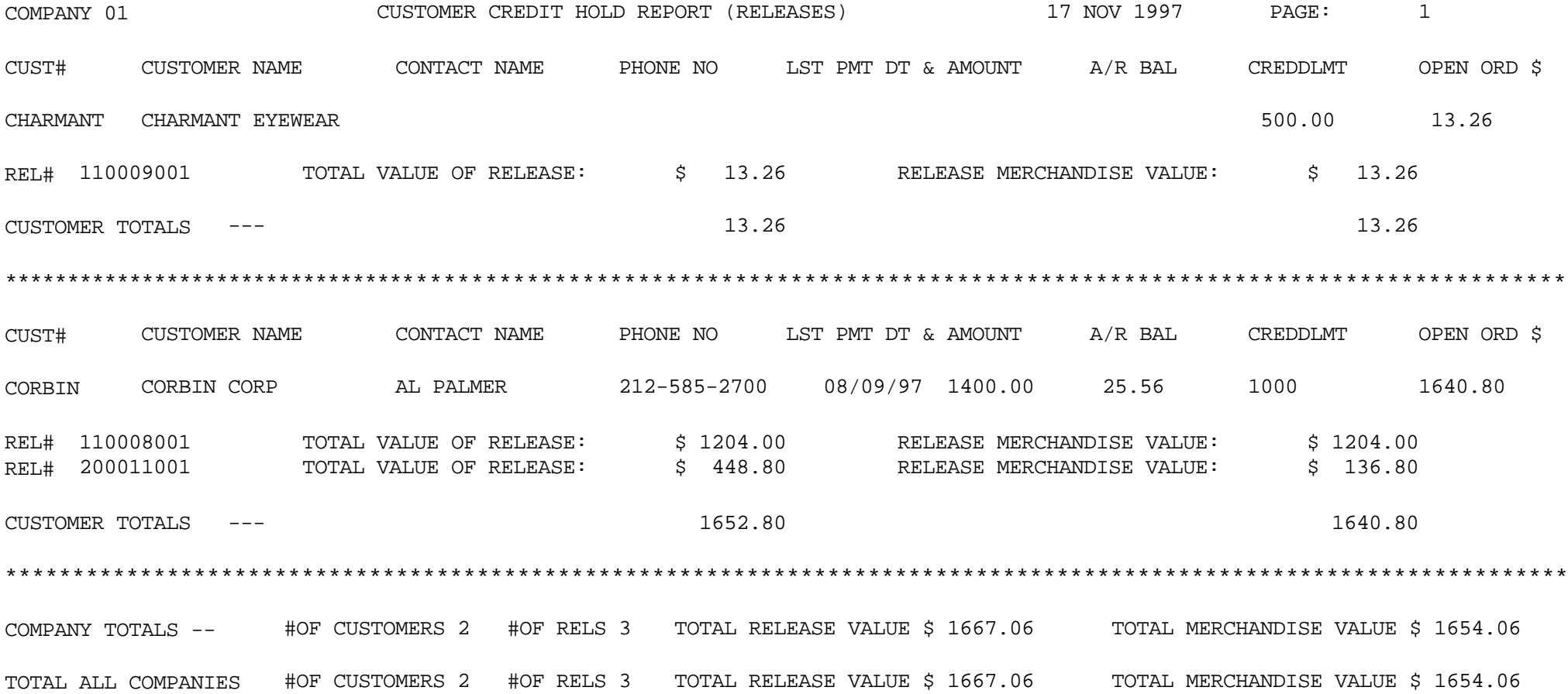

# **IN PICKING GT 2 DAYS REPORT**

**SELECTION** SELECTION NUMBER 4 FILES ACCESSED RELEASE

PROK NAME REPORTS IN.PICK-RPT.SETUP<br>SELECTION MENU-2 RELEASE.XREF

### **OVERVIEW**

This is a listing of each order for which a picking document has been created more than two days ago, but which has not beenverified as shipped. This report is used to review the performance of the warehouse, and insure that all orders are invoiced.

### **OPERATING INSTRUCTIONS**

## **DAILY IN PICKING REPORT**

## **HIT RETURN TO CONTINUE OR 'END':**

## **IN PICKING GT 2 DAYS REPORT**

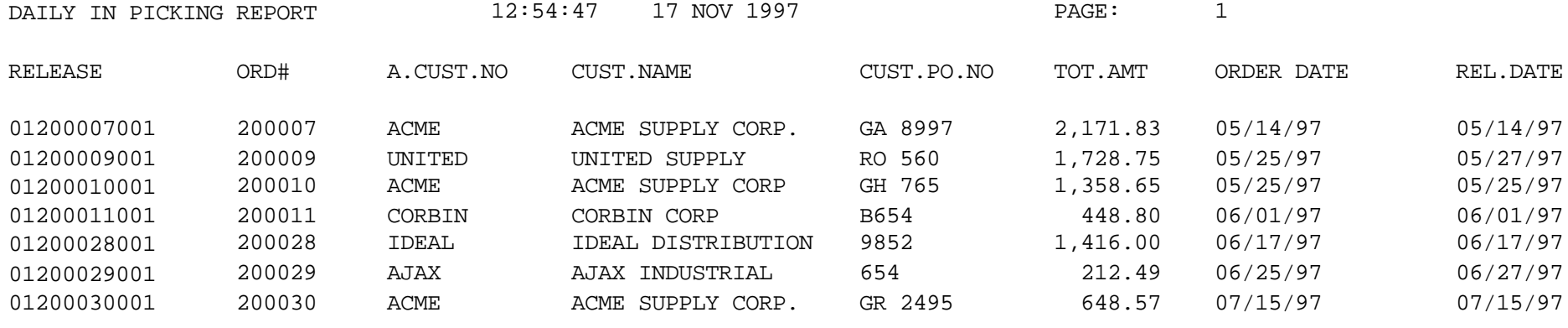

\*\*\* 7,985.09

## **INVOICE PREVIEW REPORT**

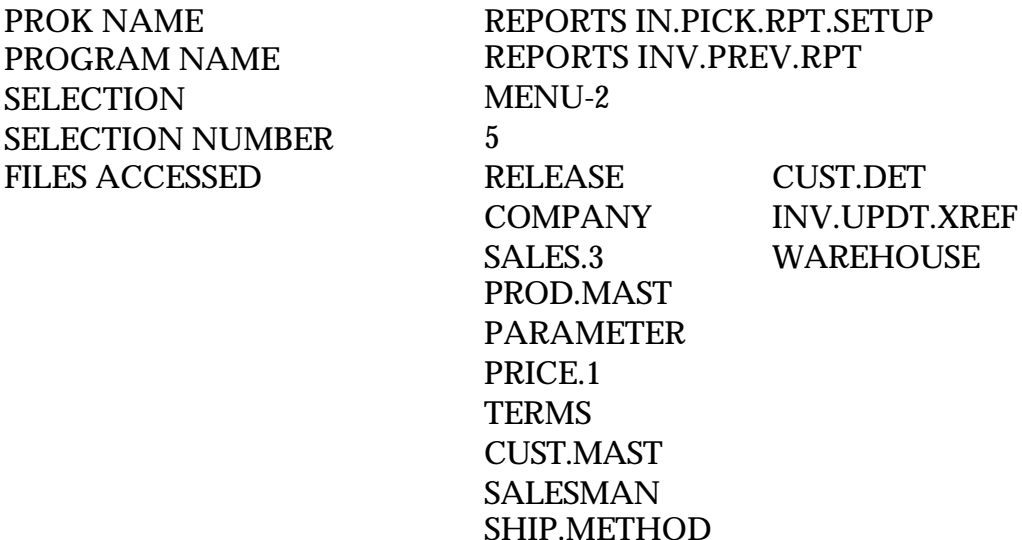

#### **OVERVIEW**

A preview of all invoices to be produced, showing customer summary sales and accounts receivable information as well as the order detail. The report highlights low gross profit line items formanagementreview. All releases (picking documents) that have not yet been printed will appear on this report.

#### **OPERATING INSTRUCTIONS**

#### **INVOICE PREVIEW REPORT HIT RETURN TO CONTINUE OR 'END':**

Hit 'RETURN' to continue with the report run or 'END' to return to the selector.

### **ENTER DATE FOR REPORT (MM/DD/YY) OR 'END':**

Enter the date for the report or 'END' to return to the selector.

## **INVOICE PREVIEW REPORT**

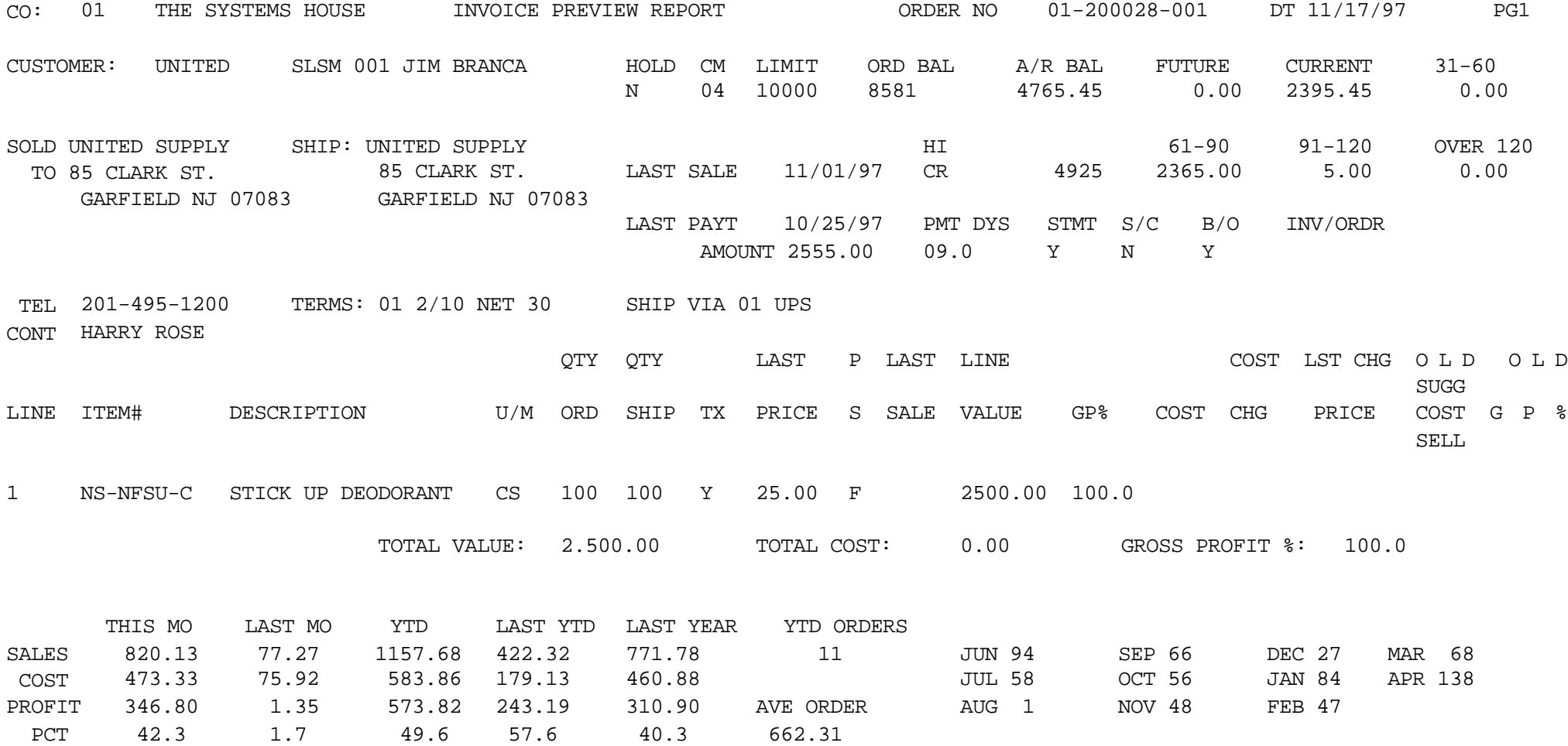

# **ITEMS BELOW COST REPORT**

SELECTION MENU-2 SELECTION NUMBER 6 FILES ACCESSED RELEASE

PROK NAME REPORTS N.ITEMS.BELOW.COST.SETUP PROGRAM NAME REPORTS N.ITEMS.BELOW.COST **COMPANY** CUST.MAST PROD.MAST PARAMETER

#### **OVERVIEW**

This report is an audit trail of all invoice line items sold below cost. The report is also produced during the end of day jobstream.

#### **OPERATING INSTRUCTIONS**

## **ITEMS BELOW COST REPORT HIT RETURN TO CONTINUE OR 'END':**

## **ITEMS BELOW COST REPORT**

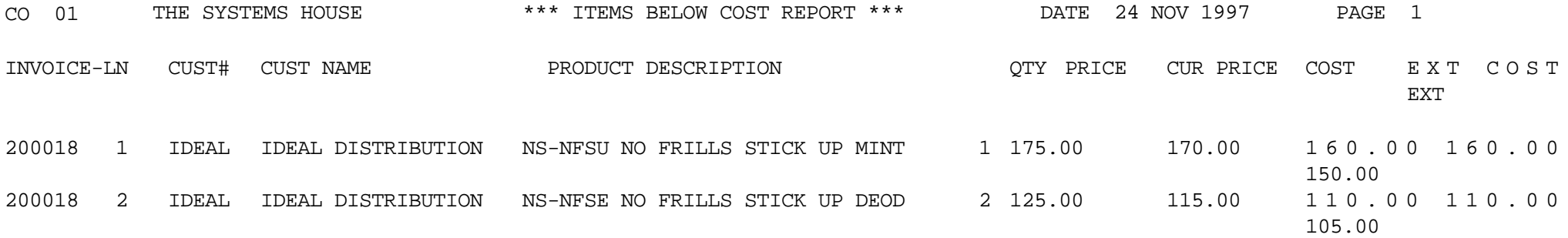

# **PRICE OVERRIDE REPORT**

SELECTION MENU-2 SELECTION NUMBER 7 FILES ACCESSED RELEASE

PROK NAME REPORTS PRICE.OVERRIDE.ETUP PROGRAM NAME REPORTS N.PRICE.OVERRIDE **COMPANY** CUST.MAST PROD.MAST PARAMETER

#### **OVERVIEW**

This report provides an audit trail of all releases that have been invoiced and prices overridden. This report is also generated during end of day.

#### **OPERATING INSTRUCTIONS**

## **PRICE OVERRIDE REPORT HIT RETURN TO CONTINUE OR 'END**':

### **PRICE OVERRIDE REPORT**

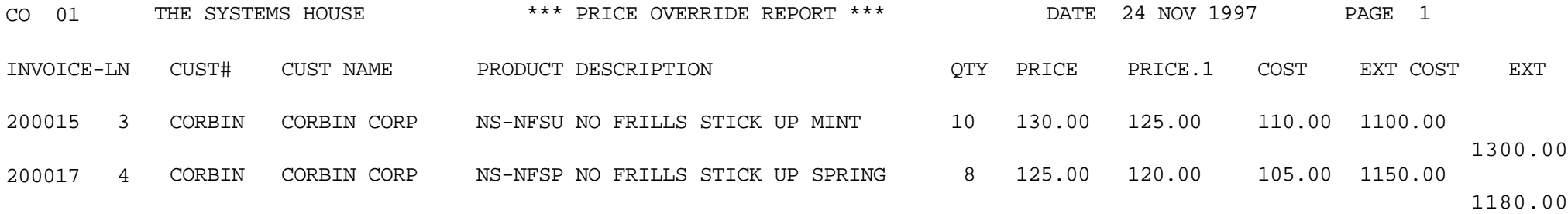

# **BILL COMPLETE SHIPMENTS NOT BILLED**

SELECTION MENU-2 SELECTION NUMBER 8 FILES ACCESSED RELEASE

PROK NAME REPORTS BILL.SHIP.REG INV.UPDT.XREF

#### **OVERVIEW**

This report lists all releases that have the bill complete flag set to 'Y' but have not been billed, due to backorder items, releases not yet verified or releases on price hold.

### **OPERATING INSTRUCTIONS**

## **BILL COMPLETE SHIPMENTS NOT BILLED HIT RETURN TO CONTINUE OR 'END':**

## **BILL COMPLETE SHIPMENTS NOT BILLED**

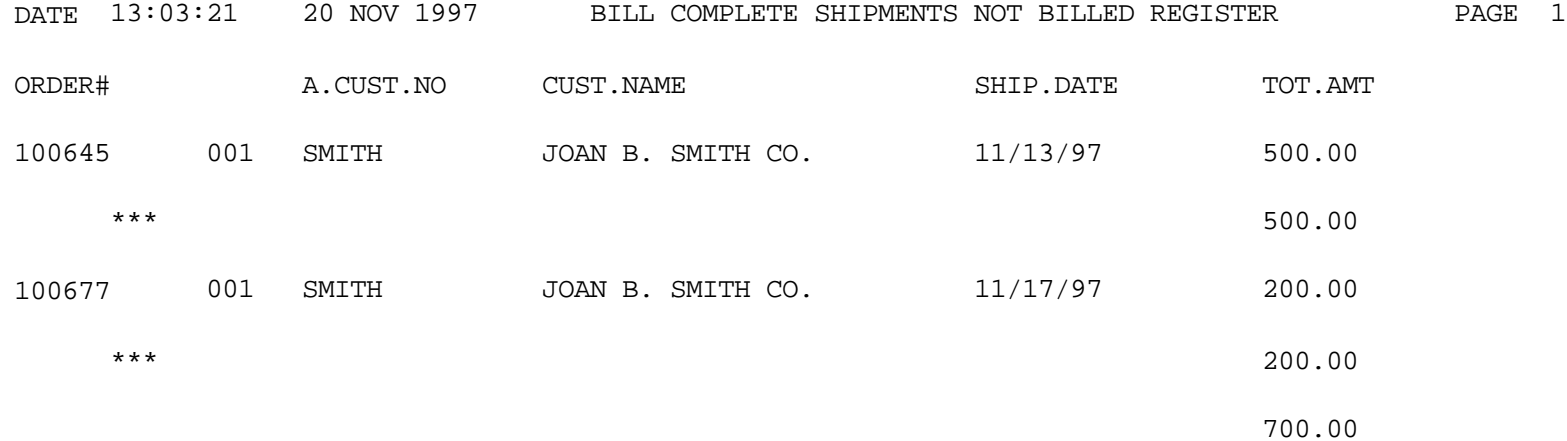

PROK NAME **SELECTION** 

# **DAILY DROPSHIP REPORT**

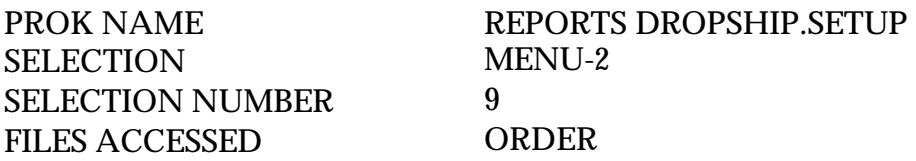

#### **OVERVIEW**

This report is a daily listing of all drop ship orders for a specific order date by vendor, to serve as an expediting trail for the purchasing department.

#### **OPERATING INSTRUCTIONS**

### **DAILY DROP SHIPMENT REPORT HIT RETURN TO CONTINUE OR 'END':**

Hit 'RETURN' to continue with the report run or 'END' to return to the selector.

### **ENTER DATE FOR REPORT AS XX/XX/XX**

Enter the date for the report or 'END' to return to the selector.

## **DAILY DROPSHIP REPORT**

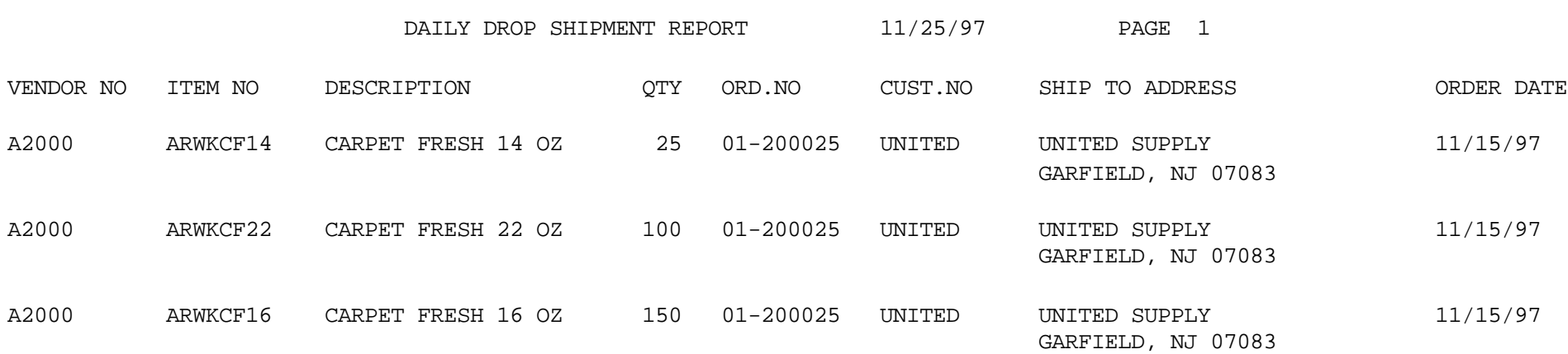

## **ORDER PREVIEW REPORT**

PROK NAME REPORTS ORD.PREV500.SETUP SELECTION MENU-2 SELECTION NUMBER 10 FILES ACCESSED PROD.MAST

PROGRAM NAME MDS.BP ORD.PREV500 CUST.MAST SALESMAN TAX.RATE SHIP.METHOD CUST.DET INV.UPDT.XREF RELEASE RELEASE.XREF **WAREHOUSE** 

#### **OVERVIEW**

Analogous to the invoice preview report, this optional report prints all pending picking documents and shows orderdetail aswell as customer summary information. All releases (picking documents) that have not been printed will appear on this report.

#### **OPERATING INSTRUCTIONS**

#### **ORDER PREVIEW PRINT PROGRAM**

### **HIT RETURN TO CONTINUE OR 'END':**

## **ORDER PREVIEW REPORT**

O R D E R P R E V I E W R E P O R T

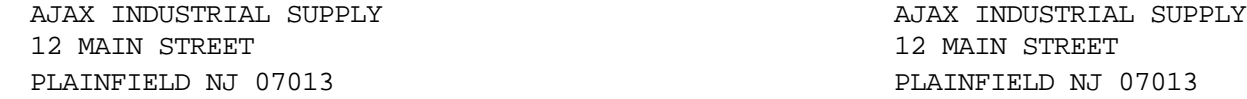

11/15/97 01200024

001 JIM BRANCA

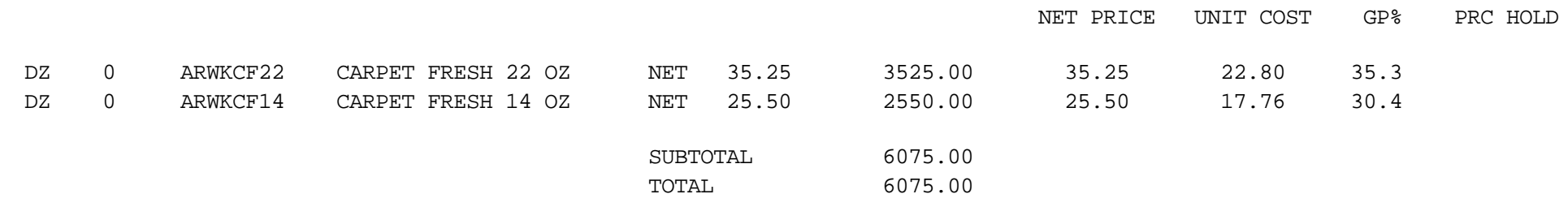

# **PRICE HOLD REPORT**

SELECTION MENU-2 SELECTION NUMBER 11 FILES ACCESSED RELEASE

PROK NAME REPORTS PRICE.HOLD-RPT.SETUP PROGRAM NAME REPORTS PRICE.HOLD-RPT **COMPANY** SALESMAN PROD.MAST CUST.MAST PARAMETER INV.UPDT.XREF

#### **OVERVIEW**

This report is a listing of all orders, whichhave been verified and are on price hold. These orders must be authorized for release before they are invoiced.

### **OPERATING INSTRUCTIONS**

## **PRICE HOLD REPORT ENTER 'RETURN' TO CONTINUE OR 'END':**

## **PRICE HOLD REPORT**

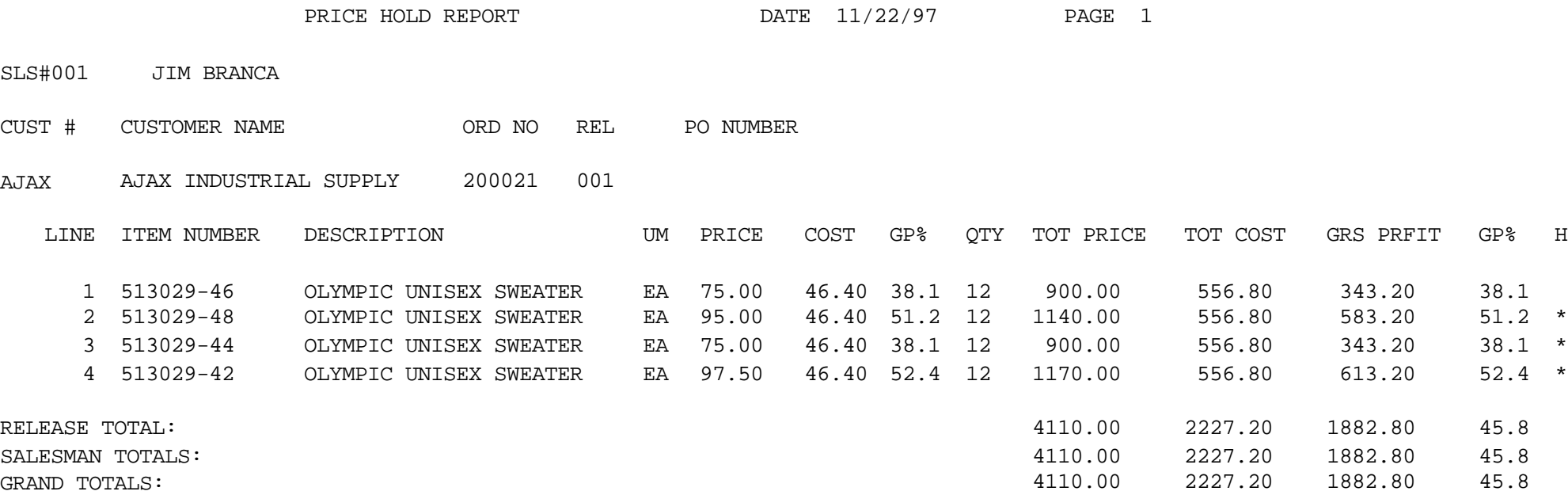

# **NON-STOCK PRICE HOLD REPORT**

PROK NAME REPORTS NS.PRICE.HOLD-RPT.SETUP PROGRAM NAME REPORTS PRICE.HOLD-RPT SELECTION MENU-2 SELECTION NUMBER 12 FILES ACCESSED RELEASE DICT RELEASE COMPANY SALESMAN PROD.MAST CUST.MAST PARAMETER INV.UPDT.XREF

#### **OVERVIEW**

This report lists all non stock orders that are on price hold. The release can be maintained to price the non stock product. An invoice will not be produced until the price hold flag is corrected.

### **OPERATING INSTRUCTIONS**

### **NONSTOCK ORDERS NEEDING PRICES REPORT ENTER 'RETURN' TO CONTINUE OR 'END':**

## **NON-STOCK PRICE HOLD REPORT**

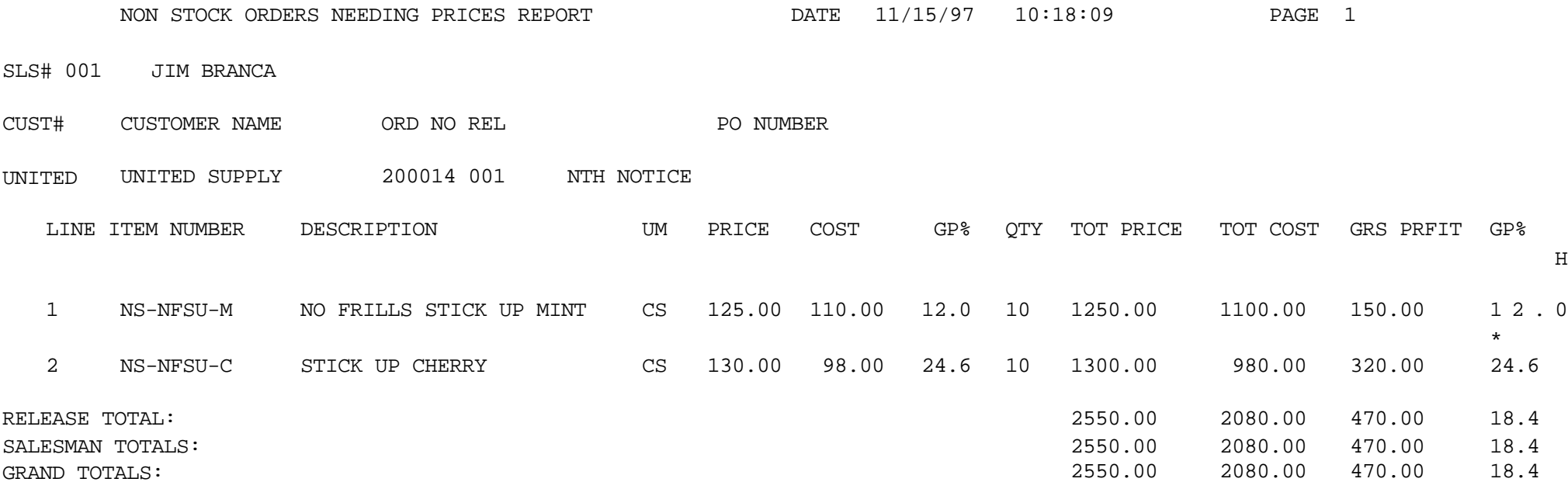

# **DAILY NON-STOCK REPORT**

PROGRAM NAME MDS.BP STOCK.OO SELECTION MENU-2 SELECTION NUMBER 13 FILES ACCESSED ORDER

PROK NAME REPORTS STOCK.OO.SETUP PROD.MAST CUST.MAST NON.STOCK.XREF PARAMETER

#### **OVERVIEW**

This report is intended to serve as an expediting tool for the purchasing department on non stock items. By convention, non stock items are prefixed by an "NS".

This report is also generated during the end of day jobstream.

### **OPERATING INSTRUCTIONS**

## **DAILY NON-STOCK REPORT HIT 'RETURN' TO CONTINUE OR 'END':**

## **DAILY NON-STOCK REPORT**

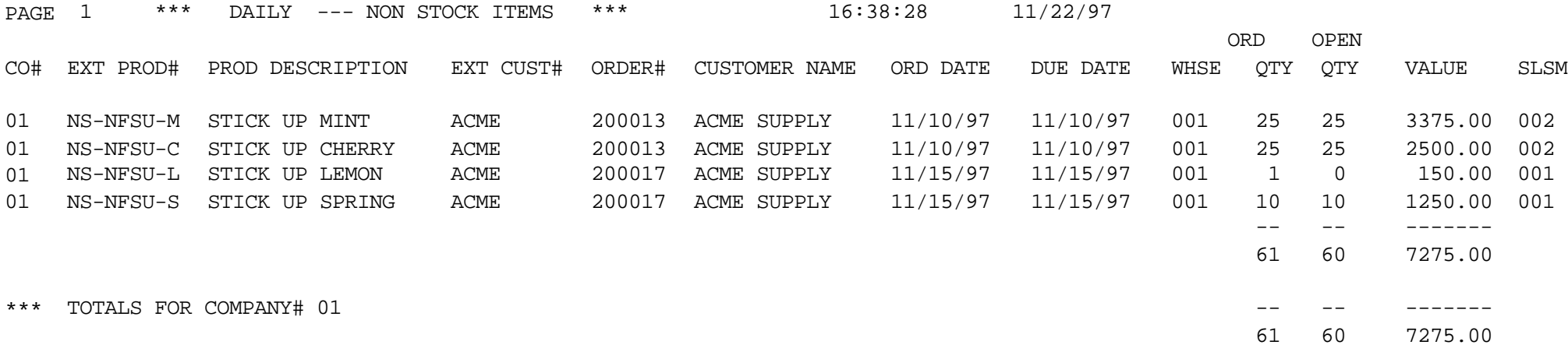

## **PICKER, PACKER PRODUCTIVITY REPORT**

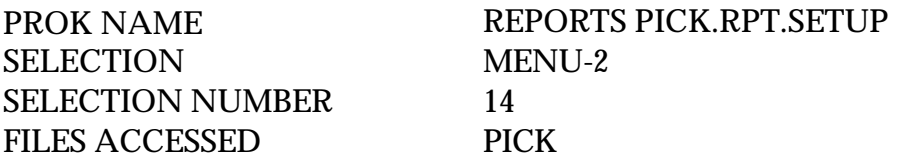

#### **OVERVIEW**

As a by-product of the verification process, statistics on the number or order lines picked/packed by each individual in the warehouse are generated. This report provides a daily and monthly recap of this information.

The picker/packer statistics indicator in the Parameter (12) file must be set to 'Y' for the information to be captured.

#### **OPERATING INSTRUCTIONS**

### **PICKER/PACKER PRODUCTIVITY REPORT**

### **HIT 'RETURN' TO CONTINUE OR 'END' TO RETURN TO SELECTOR:**

# **PICKER, PACKER PRODUCTIVITY REPORT**

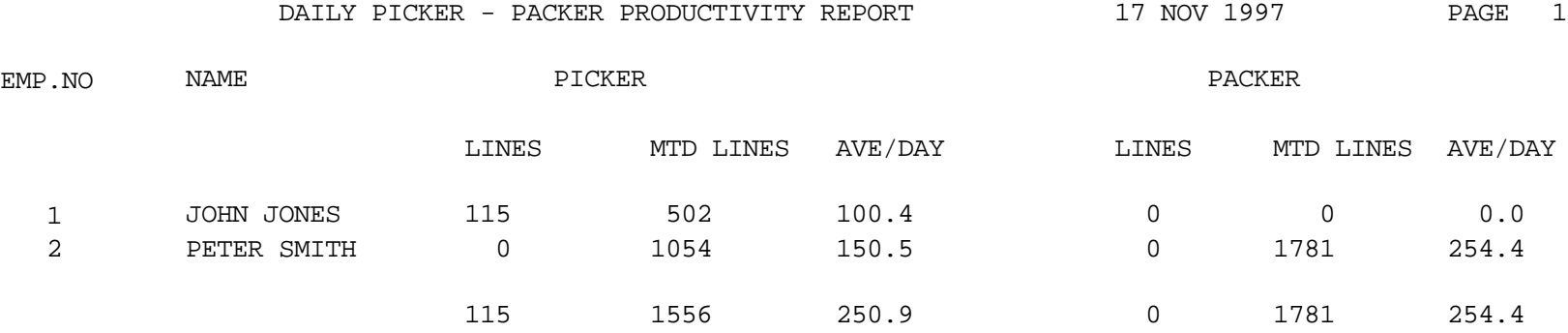

## **SHIP COMPLETE SHIPMENTS NOT BILLED**

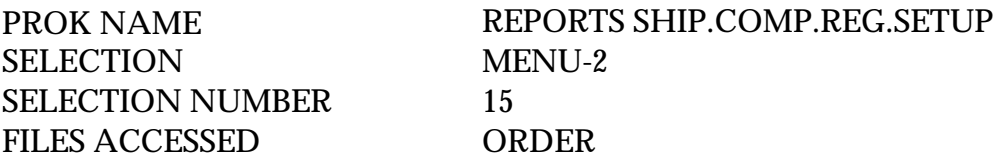

#### **OVERVIEW**

This report lists all releases that have the ship complete flag set to 'Y' but have not been billed, due to backorder items, releases not yet verified or releases on price hold.

## **OPERATING INSTRUCTIONS**

### **SHIP COMPLETE SHIPMENTS NOT BILLED HIT 'RETURN' TO CONTINUE OR 'END':**

## **SHIP COMPLETE SHIPMENTS NOT BILLED**

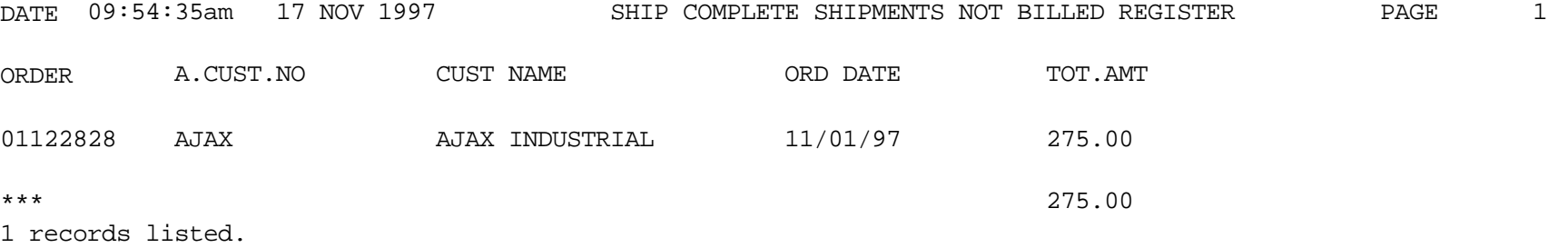

## **OPEN ORDERS BY CUSTOMER**

PROGRAM NAME REPORTS CUST.OO SELECTION MENU-2 SELECTION NUMBER 16 FILES ACCESSED ORDER

PROK NAME REPORTS CUST.OO.SETUP PROD.MAST CUST.MAST PARAMETER

#### **OVERVIEW**

This report is a listing of all open orders sorted by company by customer. All orders with open quantities (backorders) will print on the report.

### **OPERATING INSTRUCTIONS**

## **OPEN ORDER BY CUSTOMER REPORT HIT 'RETURN' TO CONTINUE OR 'END':**

## **OPEN ORDERS BY CUSTOMER**

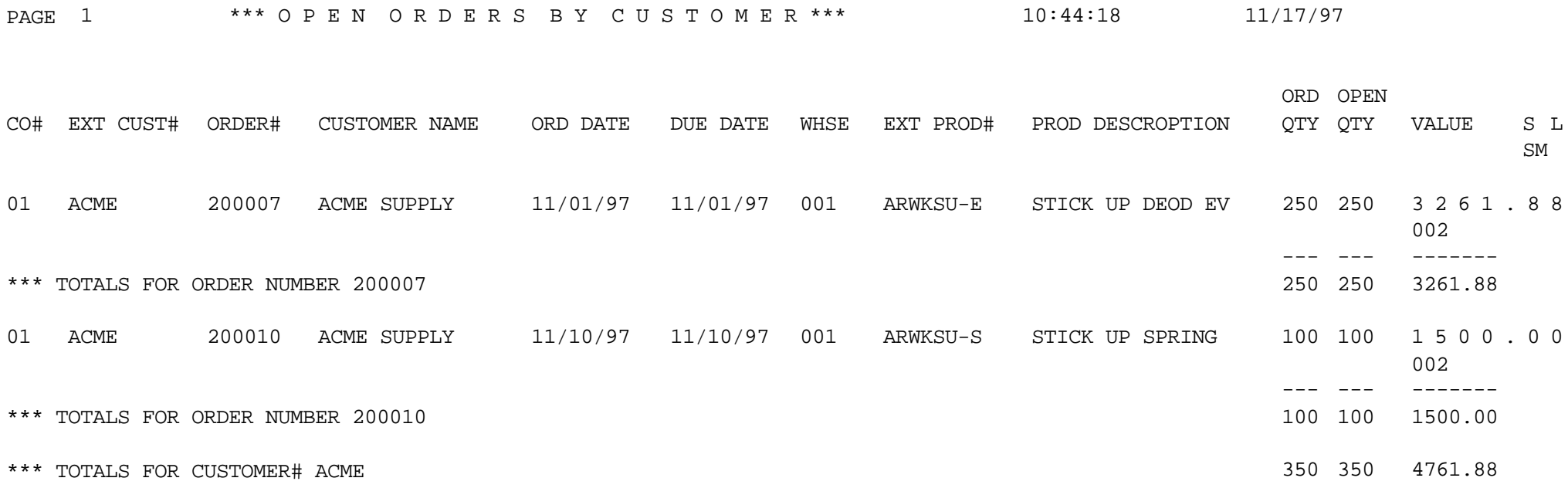

## **OPEN CONSIGNMENTS BY CUSTOMER**

PROGRAM NAME REPORTS CUST.OC SELECTION MENU-2 SELECTION NUMBER 17 FILES ACCESSED CONSIGNMENT

PROK NAME REPORTS CUST.OC.SETUP PROD.MAST CUST.MAST PARAMETER

#### **OVERVIEW**

This report lists all consignments that have open quantities (backorders).

#### **OPERATING INSTRUCTIONS**

#### **OPEN CONSIGNMENTS BY CUSTOMER REPORT HIT 'RETURN' TO CONTINUE OR 'END':**

## **OPEN CONSIGNMENTS BY CUSTOMER**

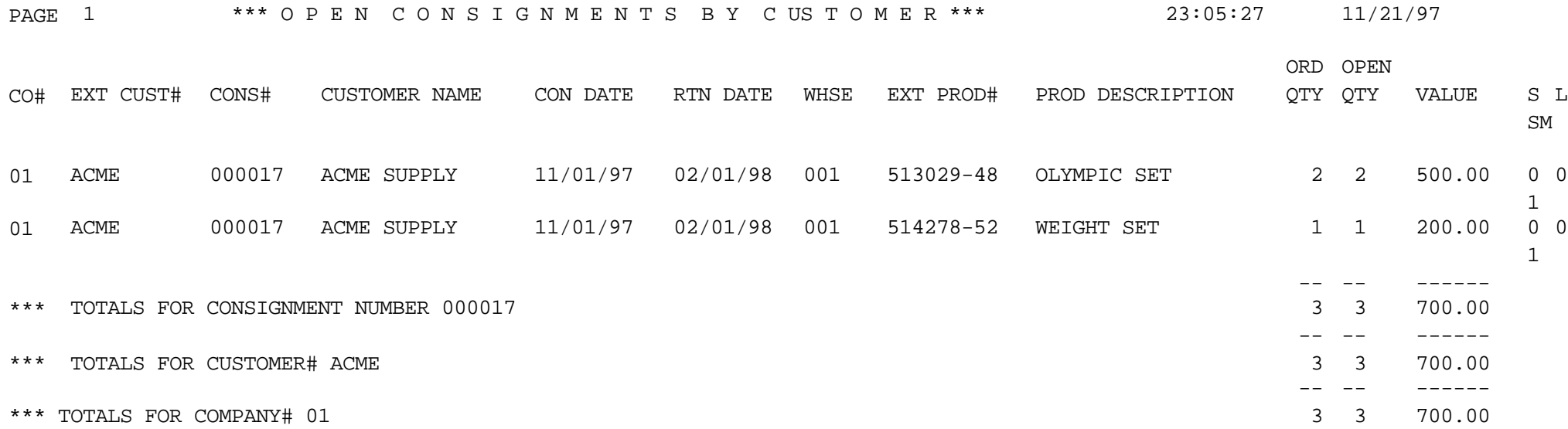

# **OPEN ORDERS BY PRODUCT**

PROGRAM NAME REPORTS PROD.OO SELECTION MENU-2 SELECTION NUMBER 18 FILES ACCESSED ORDER

PROK NAME REPORTS PROD.OO.SETUP PROD.MAST CUST.MAST PARAMETER

#### **OVERVIEW**

This report is a listing of all open orders sorted by company by product. All orders with open quantities (backorder) will print on the report.

#### **OPERATING INSTRUCTIONS**

#### **OPEN ORDER BY PRODUCT REPORT HIT 'RETURN' TO CONTINUE OR 'END':**

## **OPEN ORDERS BY PRODUCT**

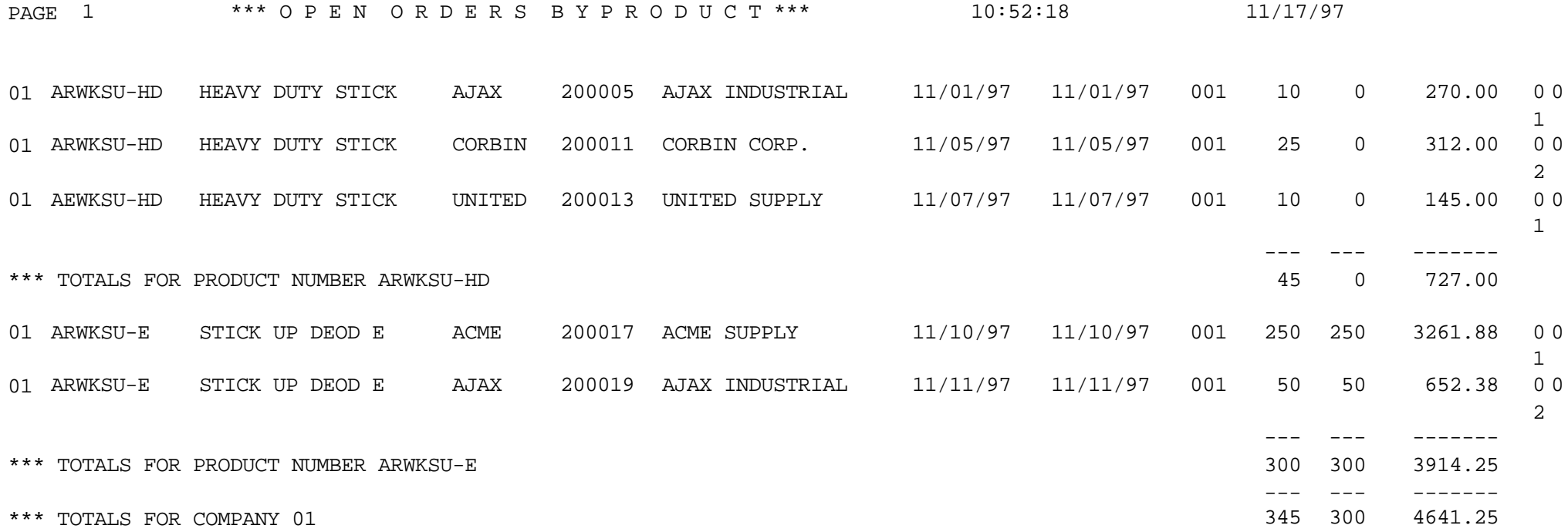

## **OPEN CONSIGNMENTS BY PRODUCT**

PROGRAM NAME REPORTS PROD.OC SELECTION MENU-2 SELECTION NUMBER 19 FILES ACCESSED CONSIGNMENT

PROK NAME REPORTS PROD.OC.SETUP PROD.MAST CUST.MAST PARAMETER

#### **OVERVIEW**

This is a listing of all consignments, by product, with open quantities (backorders).

### **OPERATING INSTRUCTIONS**

#### **OPEN CONSIGNMENTS BY PRODUCT REPORT HIT 'RETURN' TO CONTINUE OR 'END':**

## **OPEN CONSIGNMENTS BY PRODUCT**

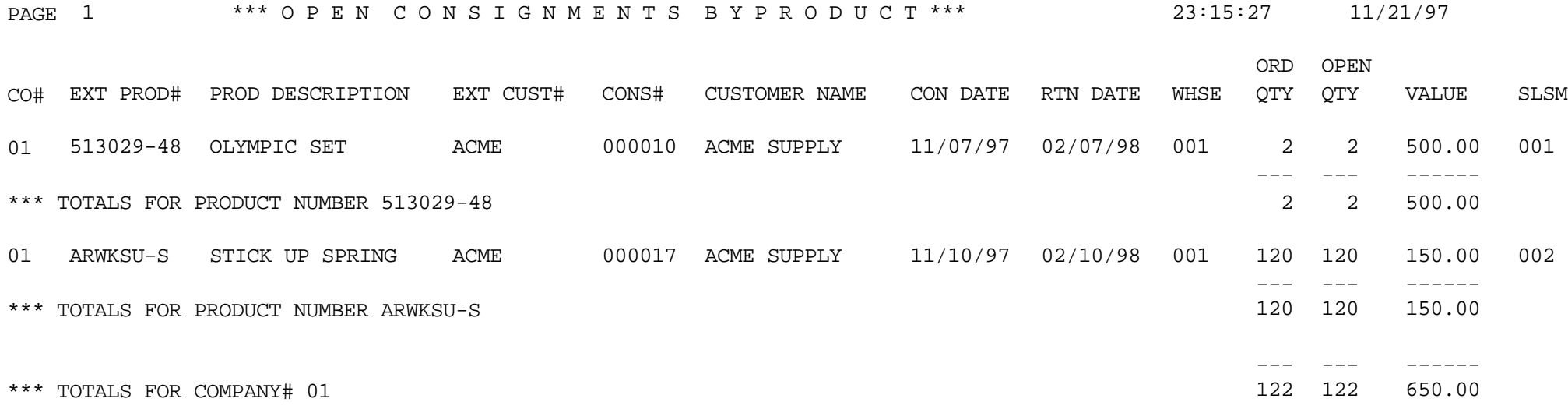

# **PRO-FORMA/QUOTES BY CUSTOMER**

SELECTION MENU-2 SELECTION NUMBER 20 FILES ACCESSED PRO.FORMA

PROK NAME REPORTS PF.CUST.OO.SETUP PROGRAM NAME REPORTS PF.CUST.OO PROD.MAST CUST.MAST PARAMETER

#### **OVERVIEW**

This is a listing of all open pro formas/quotations by pro forma number by customer.

### **OPERATING INSTRUCTIONS**

#### **OPEN QUOTATIONS BY CUSTOMER REPORT HIT 'RETURN' TO CONTINUE OR 'END':**

## **PRO-FORMA/QUOTES BY CUSTOMER**

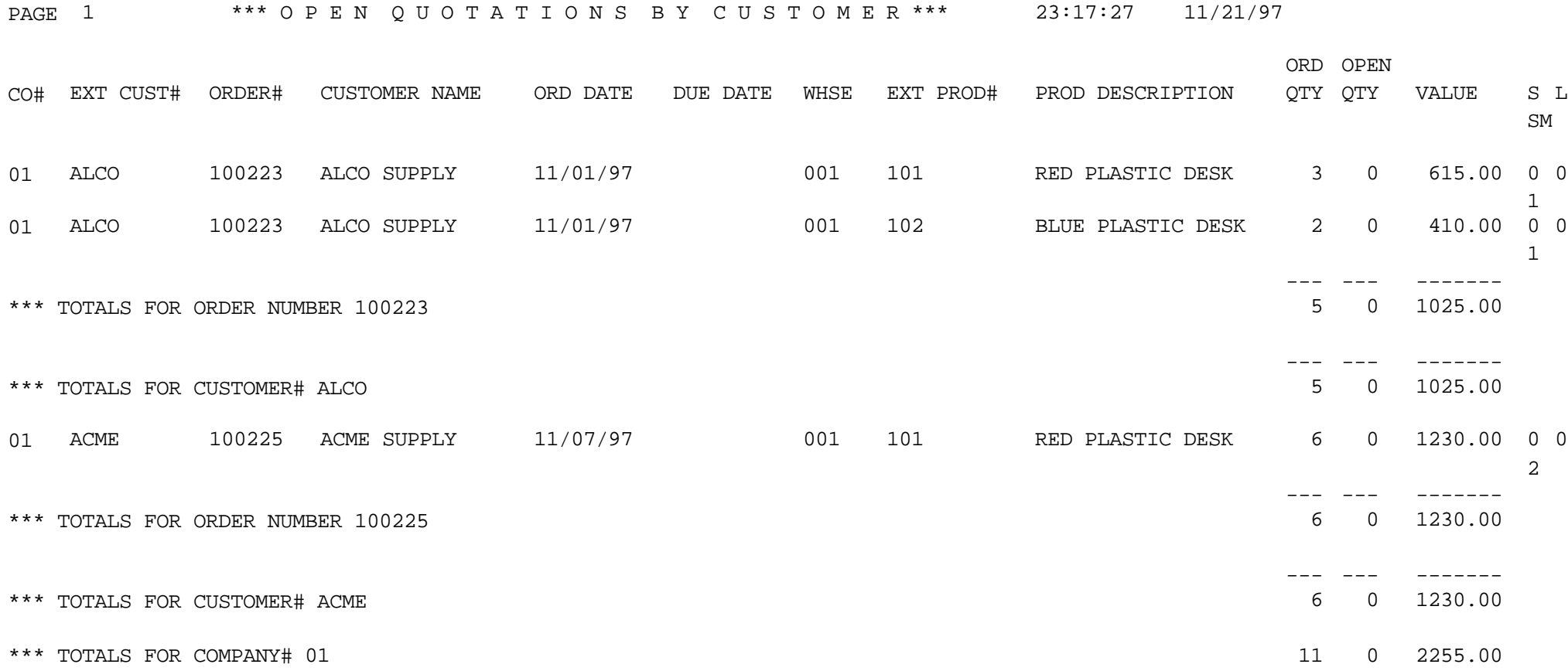

# **PRO-FORMA/QUOTES BY PRODUCT**

SELECTION MENU-2 SELECTION NUMBER 21 FILES ACCESSED PRO.FORMA

PROK NAME REPORTS PF.CUST.OO.SETUP PROGRAM NAME REPORTS PF.CUST.OO PROD.MAST CUST.MAST PARAMETER

#### **OVERVIEW**

This is a listing of all open pro-formas/quotations by product.

#### **OPERATING INSTRUCTIONS**

#### **OPEN QUOTATIONS BY PRODUCT REPORT HIT 'RETURN' TO CONTINUE OR 'END':**

## **PRO-FORMA/QUOTES BY PRODUCT**

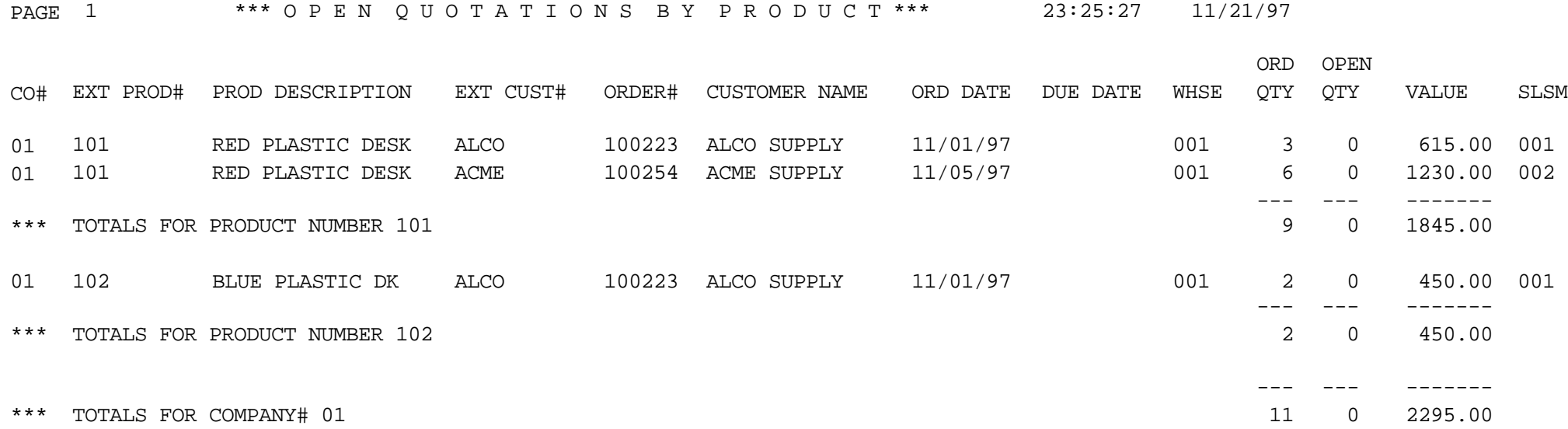

# **FUTURE ORDERS BY CUSTOMER**

PROGRAM NAME REPORTS CUST.FUT SELECTION MENU-2 SELECTION NUMBER 22 FILES ACCESSED ORDER

PROK NAME REPORTS CUST.FUT.SETUP PROD.MAST CUST.MAST PARAMETER

#### **OVERVIEW**

This is a listing of all future orders by customer by order number.

### **OPERATING INSTRUCTIONS**

### **FUTURE ORDERS BY CUSTOMER REPORT HIT 'RETURN' TO CONTINUE OR 'END':**

Hit 'RETURN' to continue with this report run or 'END' to return to the selector.

### **DO YOU WANT A RANGE OF COMPANY #'S (Y/N):**

If you enter 'Y' you will be prompted:

### **ENTER STARTING COMPANY #:**

### **ENTER ENDING COMPANY #**:

Enter the starting and ending company numbers.

## **FUTURE ORDERS BY CUSTOMER**

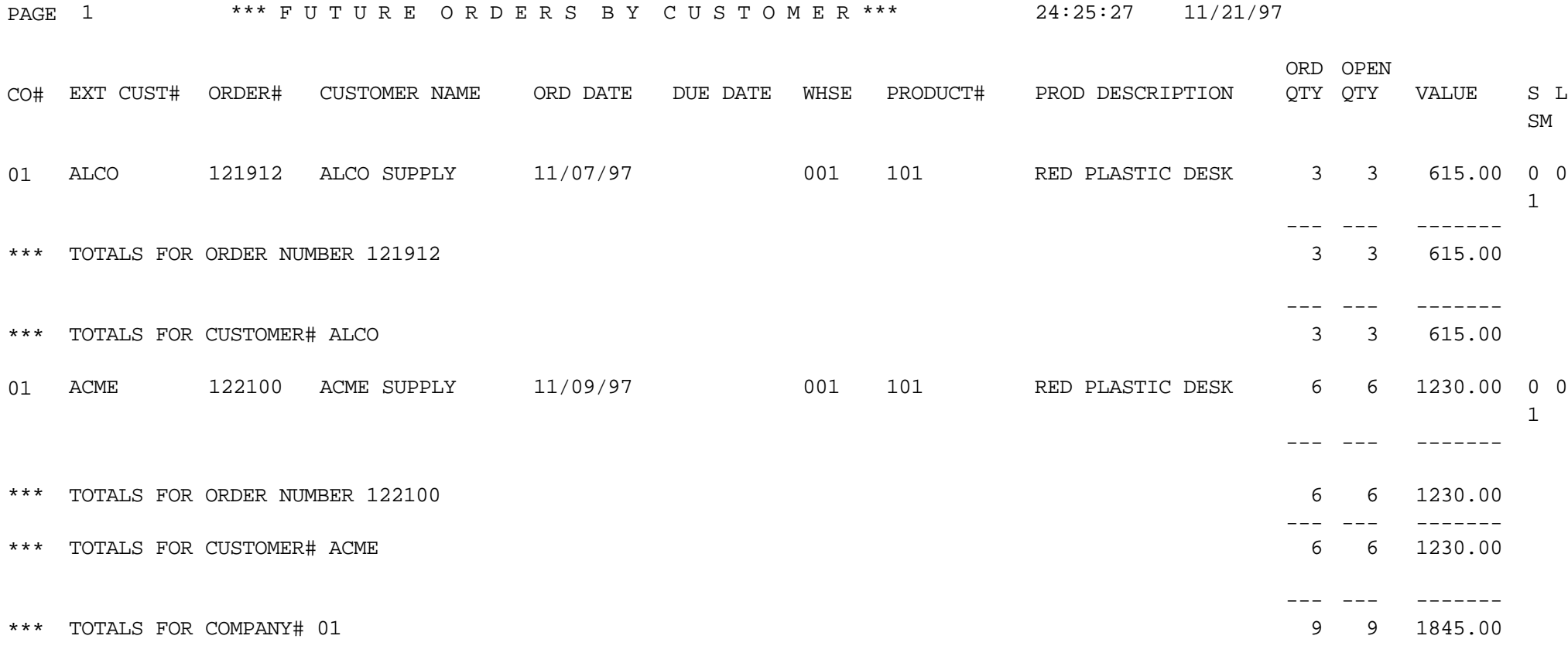

# **FUTURE ORDERS BY PRODUCT**

PROGRAM NAME REPORTS PROD.FUT SELECTION MENU-2 SELECTION NUMBER 23 FILES ACCESSED ORDER

PROK NAME REPORTS PROD.FUT.SETUP PROD.MAST CUST.MAST PARAMETER

### **OVERVIEW**

This is a listing of all future orders by product.

### **OPERATING INSTRUCTIONS**

### **FUTURE ORDERS BY PRODUCT REPORT HIT 'RETURN' TO CONTINUE OR 'END':**

Hit 'RETURN' to continue with the report run or 'END' to return to the selector.

### **DO YOU WANT A RANG OF COMPANY #'S? (Y/N)**

If you enter 'Y' you will be prompted:

### **ENTER STARTING COMPANY #:**

### **ENTER ENDING COMPANY #**:

Enter the starting and ending company numbers.

## **FUTURE ORDERS BY PRODUCT**

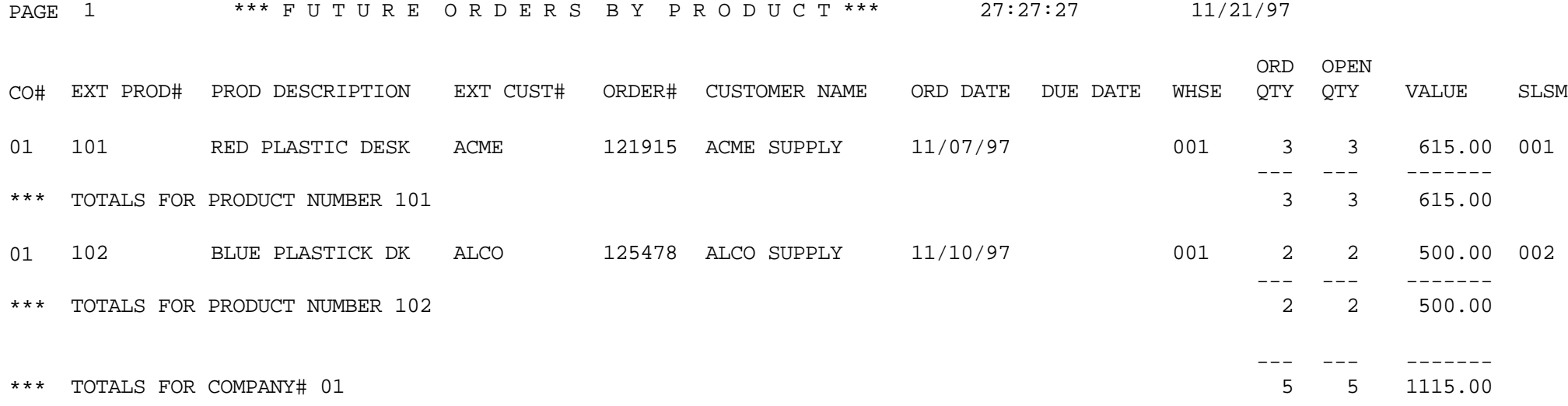

### **THE SYSTEMS HOUSE MASTER DISTRIBUTION DOCUMENTATION**

# **I N D E X**

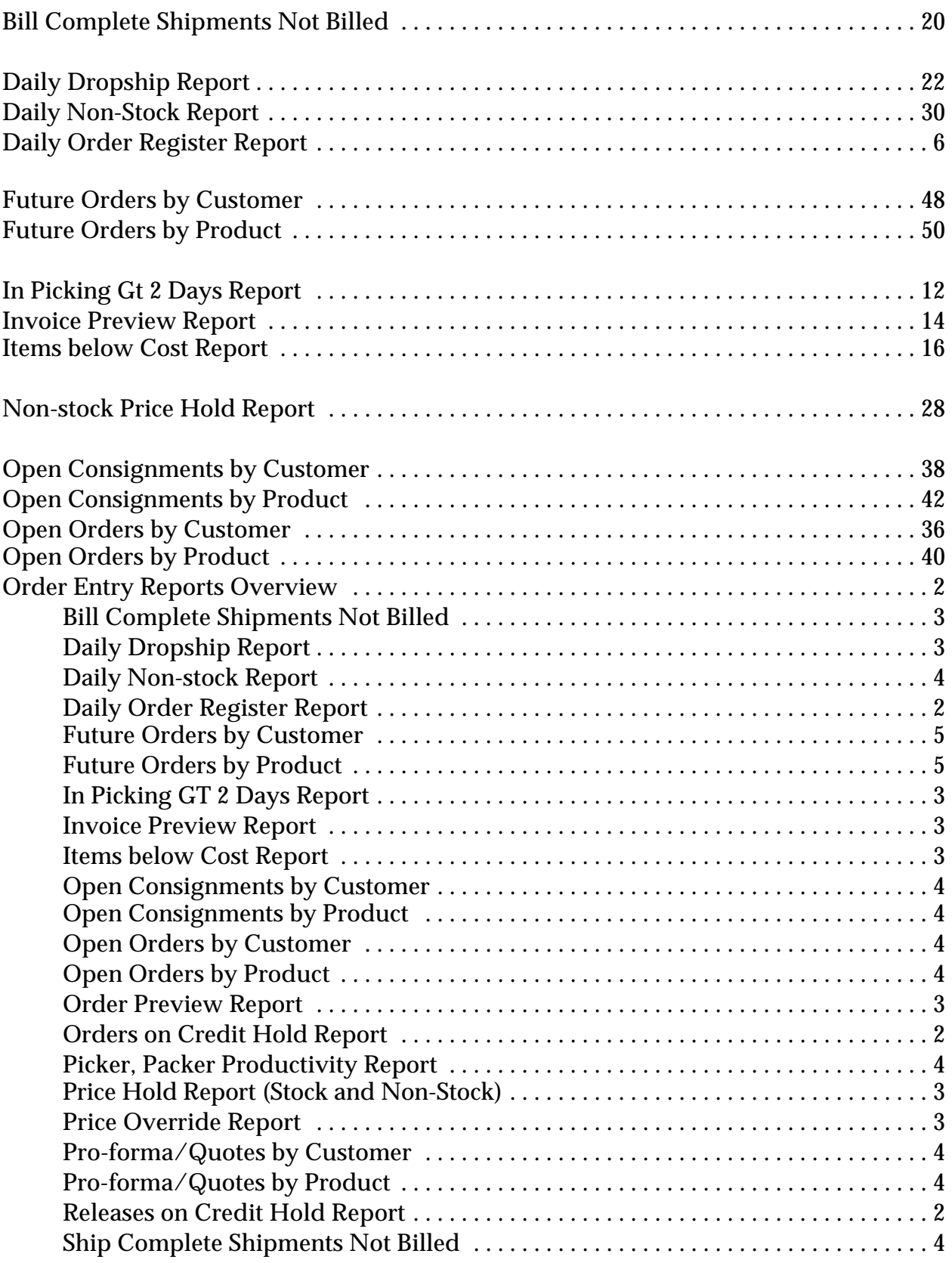

### **THE SYSTEMS HOUSE MASTER DISTRIBUTION DOCUMENTATION**

# **I N D E X**

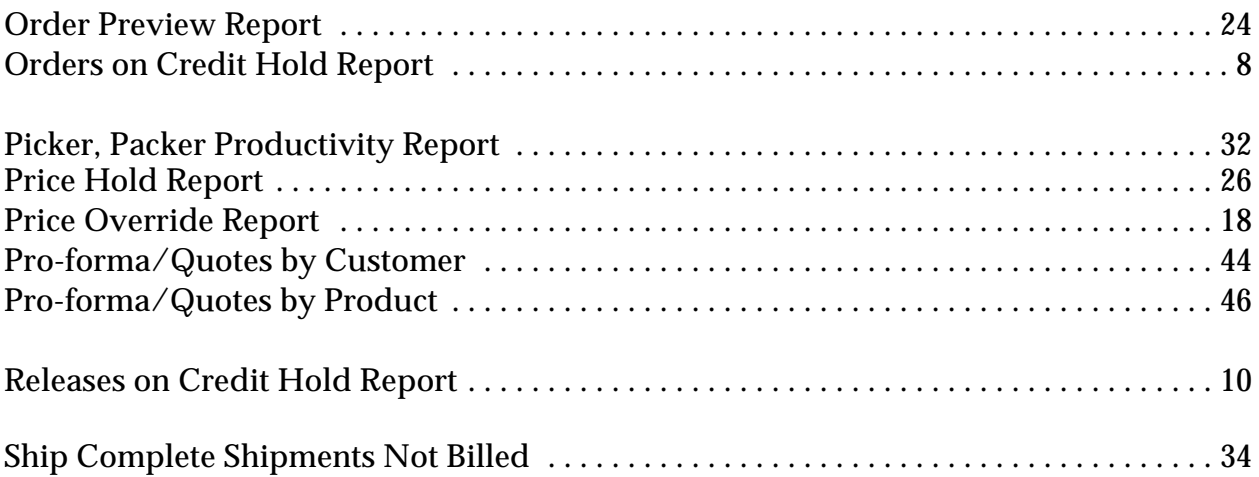